#### **LAMPIRAN**

#### ❖ **Lampiran 1 Data Sheet NodeMCU ESP8266**

NodeMCU ESP8266 merupakan salah satu mikrokontroler yang sering digunakan dalam implementasi *Internet of Things* (IoT) karena telah dilengkapi dengan fitur *Wifi* yang memungkinkannya untuk terhubung ke *internet*, untuk NodeMCU ESP 8266 bisa dilihat pada gambar lampiran 1.

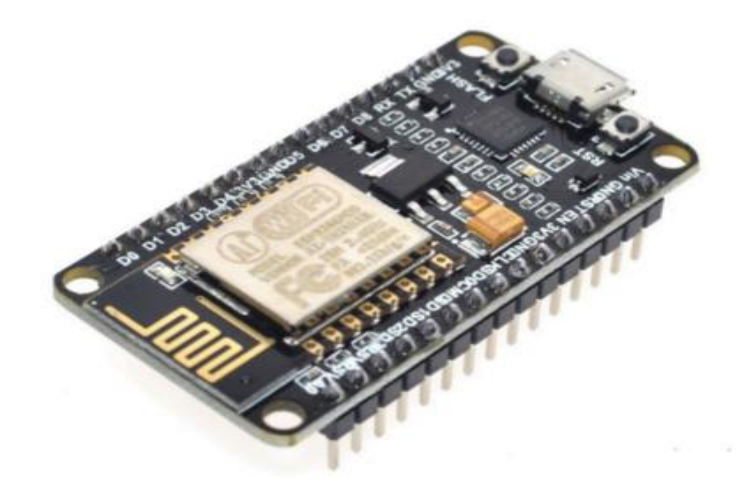

#### **Gambar Lampiran 1 NodeMCU Esp8266**

Spesifikasi NodeMCU ESP8266 yang terbaru adalah sebagai berikut :

- 1. Miktrokontroler: Tensilica 32-bit RISC CPU Xtensa LX106
- 2. Tegangan operasi: 3.3V
- 3. Tegangan Masukan: 7-12V
- 4. Pin *Digital* I/O (DIO): 16
- 5. Pin *Analog Input* (ADC): 1
- 6. UARTs: 2
- 7. SPIs: 1
- 8. I2Cs: 1
- 9. Flash *Memory*: 4 MB
- 10. SRAM: 64 KB
- 11. *Clock Speed:* 80 MHz
- 12. PCB Antenna

Penempatan pin untuk NodeMCU ESP8266 adalah bisa dilihat pada gambar lampiran 2 sebagai berikut.

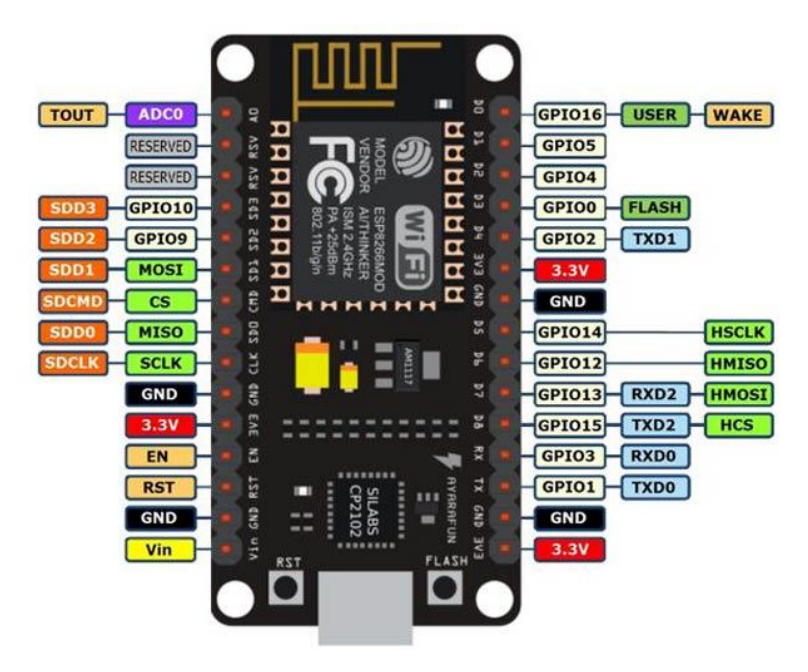

**Gambar Lampiran 2 Pin Kaki Node MCU ESP8266**

Keterangan:

Micro-USB: Fungsinya sebagai sumber daya yang dapat terhubung ke port USB. dan digunakan untuk mengunggah sketsa atau memantau data serial dengan monitor serial di dalam aplikasi Arduino IDE.

- 3.3V: Berfungsi sebagai sumber tegangan untuk perangkat lainnya. Terdapat tiga pin untuk 3.3V.
- GND: *Ground*. Berperan sebagai tegangan 0 atau nilai negatif untuk mengalirkan arus.
- Vin: Sebagai sumber daya eksternal yang akan mempengaruhi output dari seluruh pin. Cara penggunaannya adalah dengan menghubungkannya ke tegangan 7 hingga 12 volt.
- EN, RST: Pin yang digunakan untuk mereset program di mikrokontroler.
- A0: Pin *analog*, digunakan untuk membaca input secara analog.
- GPIO 1 GPIO 16: Pin yang dapat digunakan sebagai input dan output. Pin ini dapat melakukan pembacaan dan pengiriman data secara analog.
- SD1, CMD, SD0, CLK: Pin SPI untuk komunikasi SPI (Serial Peripheral Interface), di mana menggunakan clock untuk sinkronisasi deteksi bit pada penerima.
- TXD0, RXD0, TXD2, RXD2: Sebagai antarmuka UART. Pasangan yang digunakan adalah TXD0 dengan RXD0 dan TXD2 dengan RXD2. TXD1 digunakan untuk mengunggah *firmware*/program.
- SDA, SCL (Pin I2C): Digunakan untuk perangkat yang membutuhkan I2C.

### ❖ **Lampiran 2** *DataSheet* **DHT11**

Sensor DHT11 adalah sensor dengan kalibrasi sinyal digital yang mampu memberikan informasi suhu dan kelembaban udara. Sensor ini tergolong komponen yang memiliki tingkat stabilitas yang sangat baik serta fitur kalibrasi yang sangat akurat. Untuk DHT 11 bisa dilihat pada gambar lampiran 3.

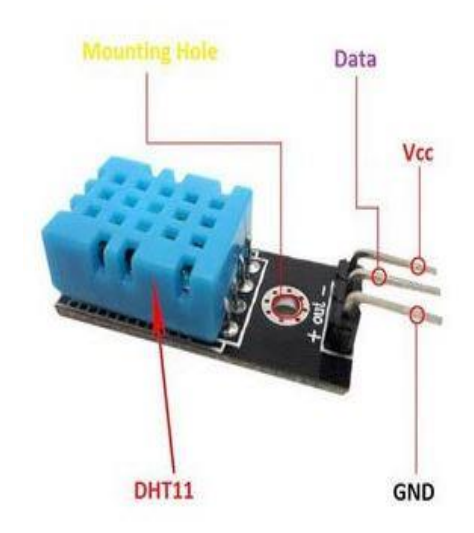

#### **Gambar Lampiran 3 Pin Kaki DHT 11**

Nama Pin Sensor DHT11

- $VCC(+)$ : masukan tegangan (5V)
- GND(-): Tanah
- DOUT : Serial keluaran data

Spesifikasi sensor suhu kelembaban DHT11 :

- Tegangan masukan :  $3,5 5$  VDC
- Sistem komunikasi : Serial (tunggal Kawat Dua arah)
- Kisaran suhu :  $0 \times 0 \text{ C} 50 \times 0 \text{ C}$
- Kisaran kelembaban : 20% 90% RH
- Akurasi :  $\pm 20$  C (suhu)  $\pm 5\%$  RH (kelembaban)

### ❖ **Lampriran 3** *DataSheet* **LCD 12C 16X2**

"LCD 16x2 dinamakan demikian karena ini memiliki 16 kolom dan 2 baris. Ada banyak kombinasi yang tersedia seperti 8x1, 8x2, 10x2, 16x1, dll. Namun yang paling banyak digunakan adalah LCD 16x2 yang bisa dilihat pada gambar lampiran 4.

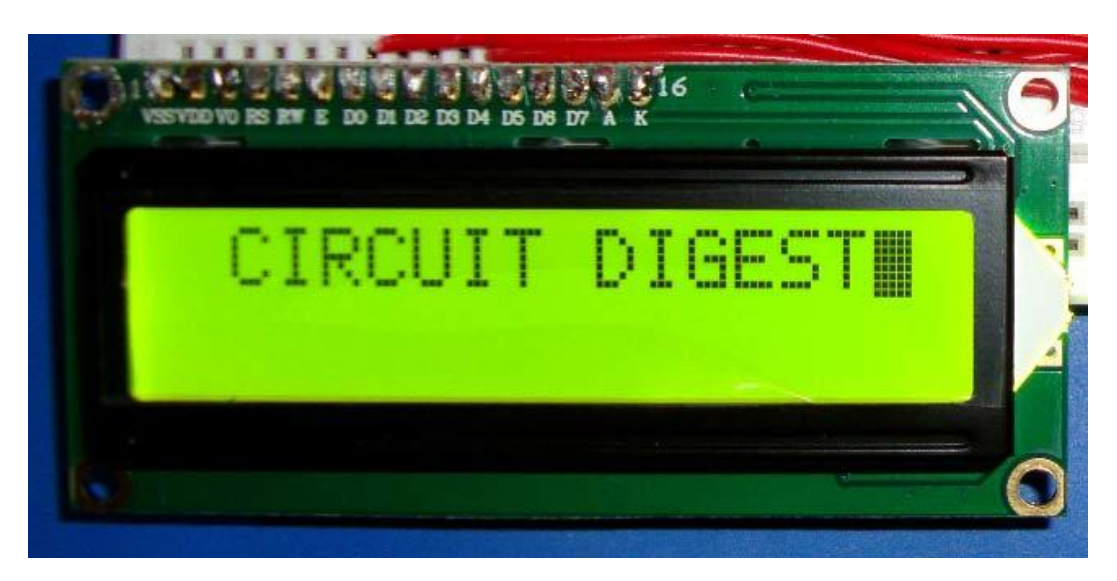

**Gambar Lampiran 4 LCD 12C 16X2**

Semua layar LCD yang disebutkan di atas akan memiliki 16 Pin dan pendekatan pemrogramannya juga sama sehingga banyak pilihan. Di bawah ini adalah Deskripsi Pin out dan Pin Modul LCD 16X2 bisa dilihat pada gambar lampiran 5 sebagai berikut:

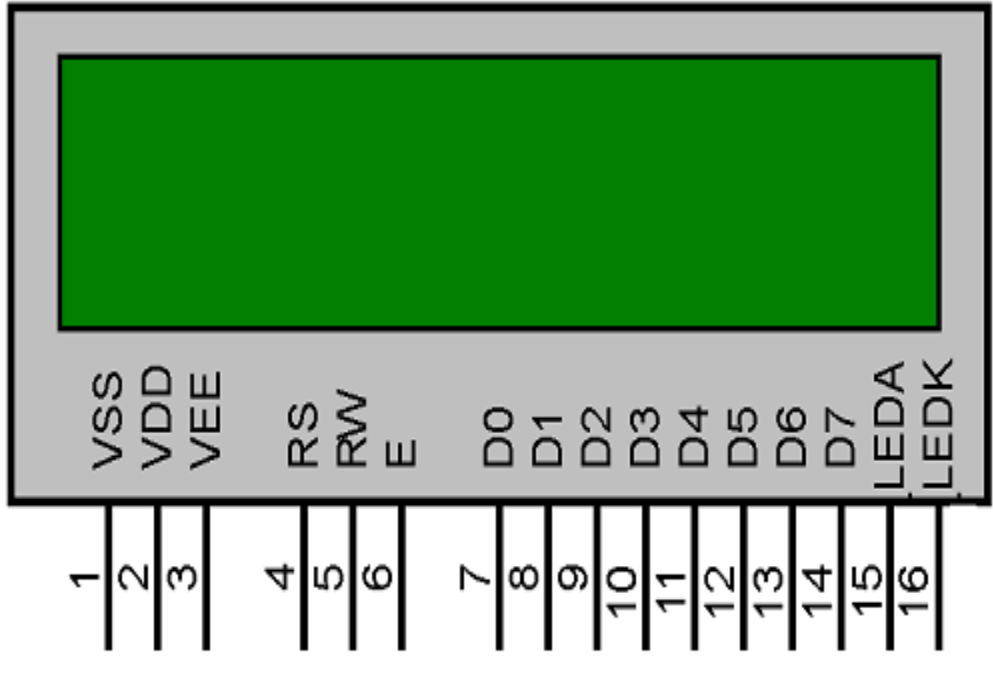

**Gambar Lampiran 5 Pin kaki LCD 12C 16 X 4**

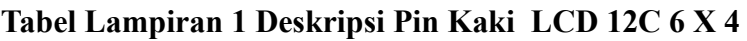

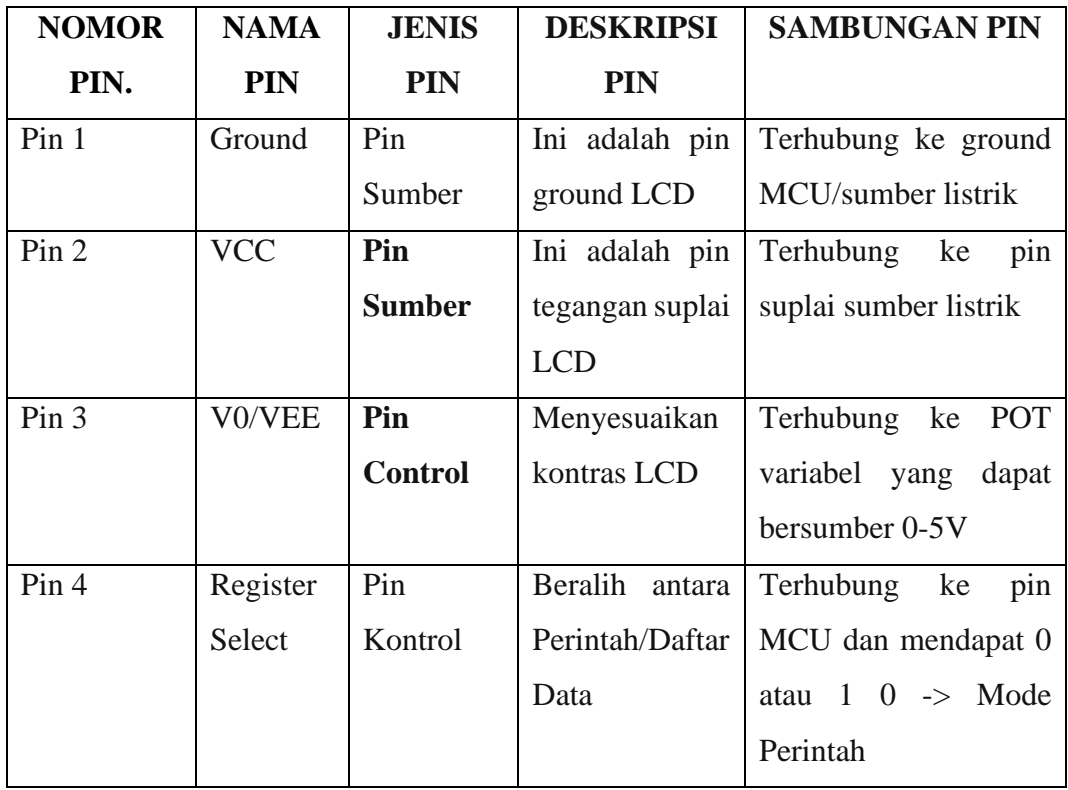

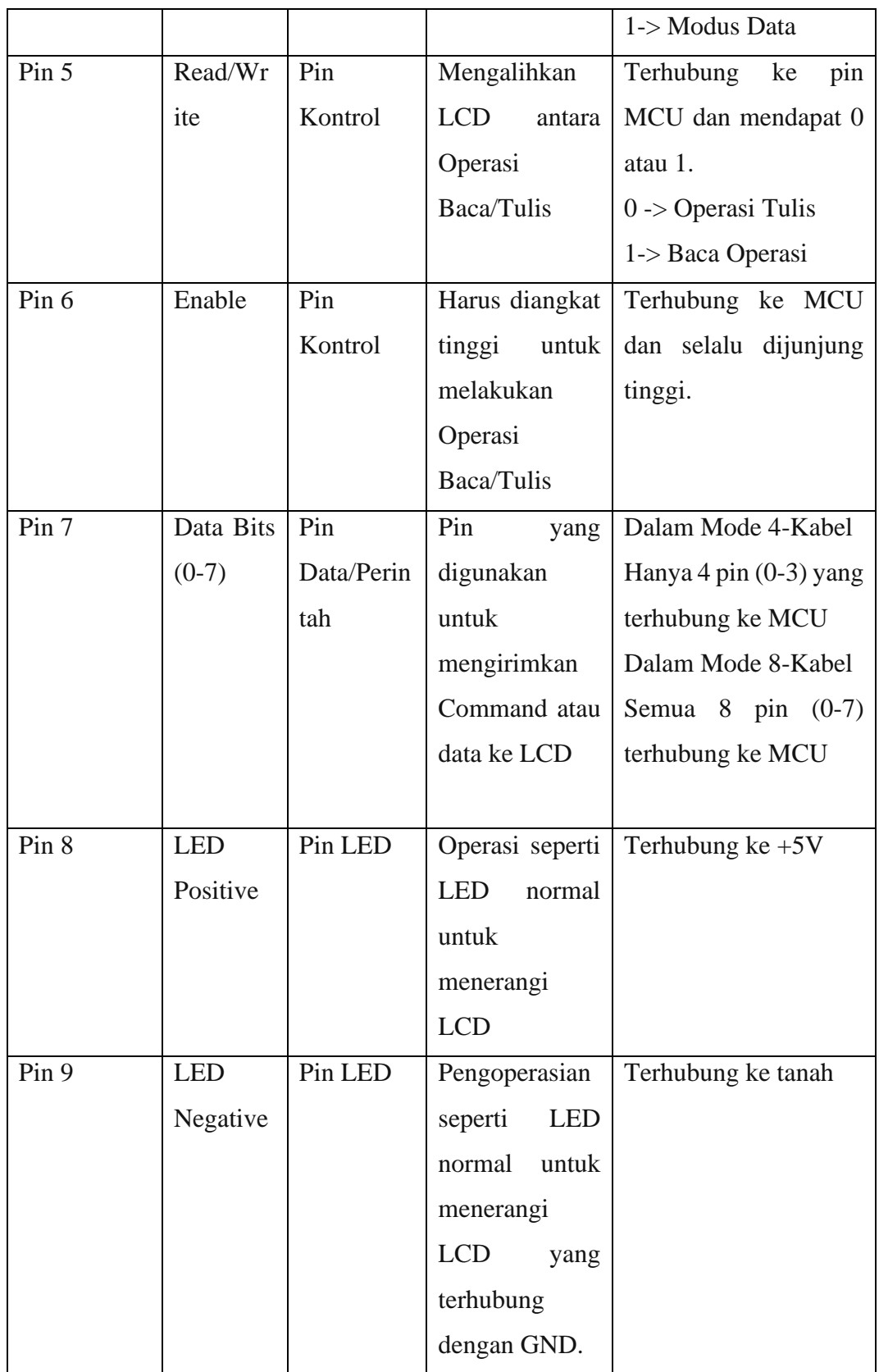

#### ❖ **Lampiran 4 Kode Program Website**

Berikut adalah contoh dari kode program website monitoring suhu dan kelembeban udara ruangan server mengunakan *internet of things* yang terdiri dari file ( Add. PHP), (Index.PHP), (Grafik.PHP) yang bisa dilihat pada tabel lampiran 2 dibawah ini.

### **Tabel Lampiran 2 Kode Program Website**

### **1. Add. PHP**

<?php

include "koneksi.php";

\$result = mysqli\_query (\$konek,"INSERT INTO datasensor (suhu,

```
kelembaban) VALUES ("'.$ GET["temperature"]."',
```
'".\$\_GET["humidity"]."')");

echo "berhasil input data";

if (!\$result)

die ('Invalid query: '.mysqli\_error(\$conn));

```
}
```
{

# $\gamma$

## **2. Index. PHP**

<!DOCTYPE html>

 $\langle$ html $>$ 

<head>

<meta http-equiv="refresh" content="5">

</head>

<body>

<style>

#wntable {

border-collapse: collapse;

width: 50%;

```
}
#wntable td, #wntable th {
border: 1px solid #ddd;
padding: 8px;
}
#wntable tr:nth-child(even){background-color: #f2f2f2;}
#wntable tr:hover {background-color: #ddd;}
#wntable th {
padding-top: 12px;
padding-bottom: 12px;
text-align: left;
background-color: #00A8A9;
color: white;
}
</style>
<div id="cards" class="cards" align="center">
<h1> Data Sensor Suhu Server Darmajaya</h1>
<table id="wntable">
<tr>
<th>Suhu</th>
<th>Kelembaban</th>
<th>Waktu</th>
\langle tr \rangle<?php 
include "koneksi.php";
$sql = mysqli_query($konek, "SELECT * FROM datasensor ORDER BY id 
DESC");
if(mysqli num rows($sql) == 0){
echo '<tr><td colspan="14">Data Tidak Ada.</td></tr>'; // jika tidak ada entri 
di database maka tampilkan 'Data Tidak Ada.'
```

```
}else{ // jika terdapat entri maka tampilkan datanya
```
\$no = 1; // mewakili data dari nomor 1

while(\$row = mysqli fetch assoc(\$sql)){ // fetch query yang sesuai ke dalam array

echo '

 $<$ tr $>$ 

<td>'.\$no.'</td>

<td>'.\$row['suhu'].'</td>

<td>'.\$row['kelembaban'].'</td>

<td>'.\$row['waktu'].'</td>

 $\langle tr \rangle$ :

\$no++; // mewakili data kedua dan seterusnya

} ?>

}

</table>

 $\langle$ div $>$ 

</body>

 $<$ /html $>$ 

# **3. Grafik.PHP**

<?php

\$uservername = "monitorsuhu.darmajaya.ac.id";

```
$database = "Monitorsuhu_db";
```
\$username = "Monitorsuhu\_db";

 $$password = "In1subu@2023";$ 

\$konek = mysqli\_connect (\$servername, \$username, \$password, \$database);

?>

## ❖ **Lampiran 5 Kode Program Alat**

Berikut adalah kode program alat monitoring suhu dan kelembaban udaran ruangan server menggunakan internet of things yang bisa dilihat pada tabel lampiran 3 dibawah ini.

## **Tabel Lampiran 3 Kode Program Alat**

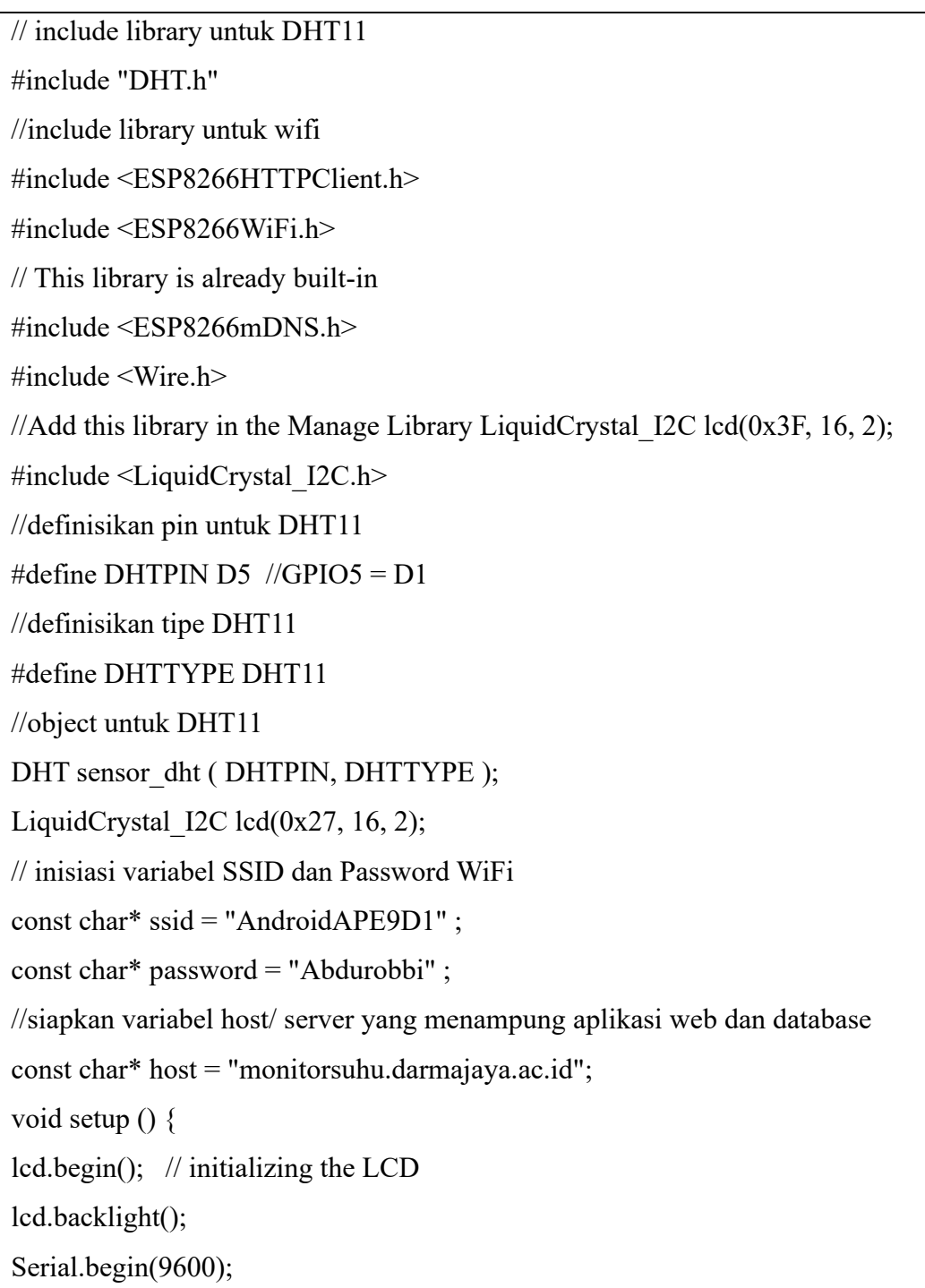

```
sensor_dht.begin();
//inisialisasi host (nodemcu)
WiFi.hostname ("NodeMCU");
//koneksi ke wifi
WiFi.begin (ssid, password) ;
//cek koneksi
while(WiFi.status() !=WL_CONNECTED)
{
// coba konek terus
Serial.print(".");
delay(500);
}
//apabila terkoneksi
Serial.println ("Berhasil Konek ke WiFi");
}
void loop() {
// baca nilai suhu
float suhu = sensor_dht.readTemperature() ;
// baca nilai kelembaban
int kelembaban = sensor_dht.readHumidity() ;
// tampilkan di serial monitor
Serial.println("Suhu : " + String(suhu));
Serial.println( "Kelembaban : " + String(kelembaban) );
Serial.println();
// tampilkan di LCD
String hs ="KELEMBABAN: "+(String)kelembaban+" % ";
String ts = "SUHU: "+(String)suhu + " "+(char)223+ "C ";
lcd.setCursor(0, 0);
lcd.print(ts);
lcd.setCursor(0, 1);
lcd.print(hs);
```
// kirim data kedatabase

//cek koneksi nodemcu ke web server

WiFiClient client ;

const int httpPort =  $80$ ;

if (!client.connect(host, httpPort))

{

Serial.println("Gagal terkoneksi ke web server"); return ;

//apabila terkoneksi ke web server, maka kirim data

HTTPClient http;

//siapkan variabel link URL untuk kirim data

String Link ="http://" + String(host) + "/kirimdata.php?suhu=" + String(suhu) +

"&kelembaban="

```
+ String(kelembaban);
```
//eksekusi link url

http.begin (Link);

http.GET();

//tangkap respon kirimdata

String respon = http.getString();

Serial.println(respon);

delay(1000);

}

# ❖ **Lampiran 6 Surat Keputusan Rektor**

Berikut Surat keputusan rektor bisa dilihat pada gambar lampiran 6.

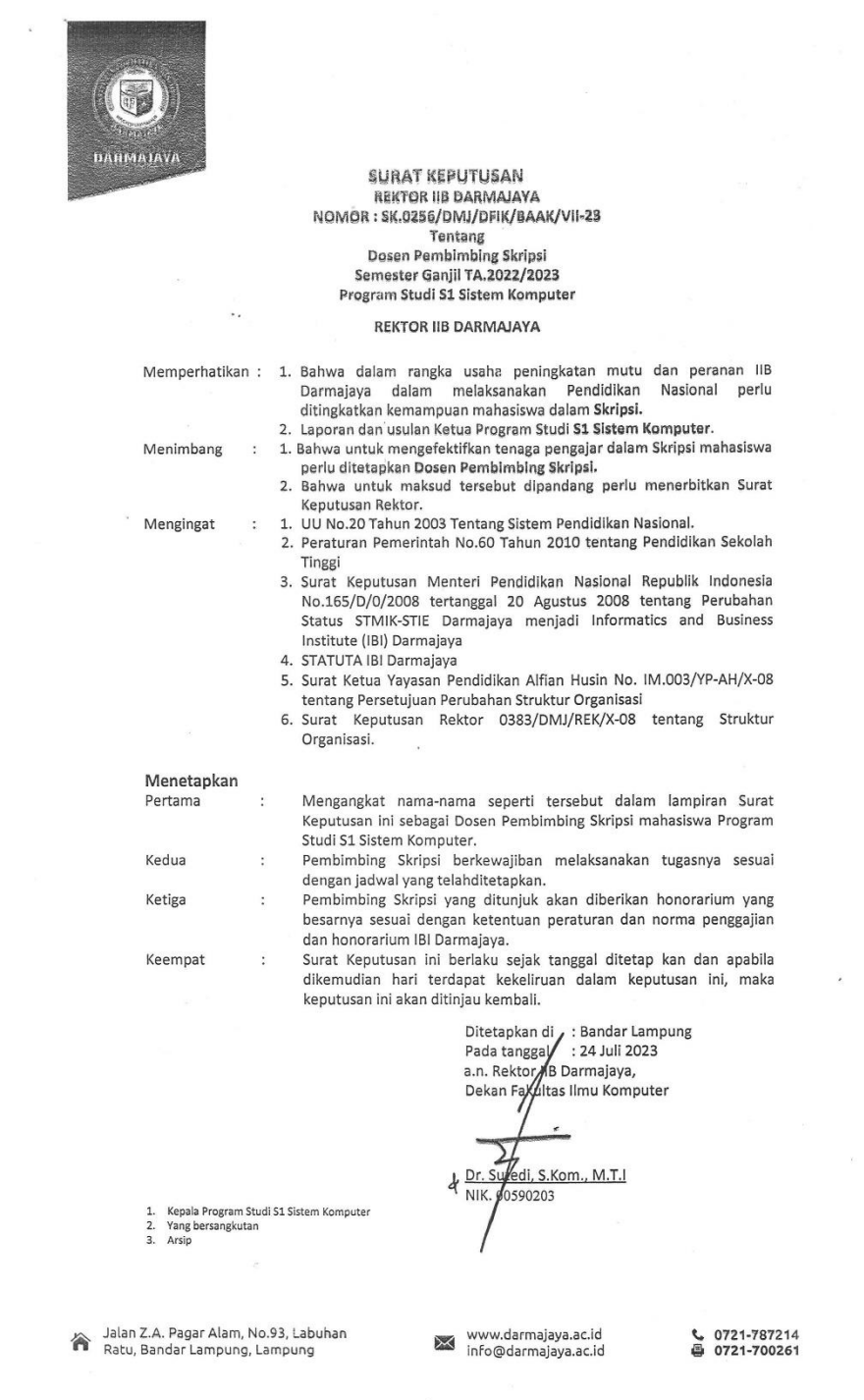

 $\mathcal{N}=\{1,2,3\}$ 

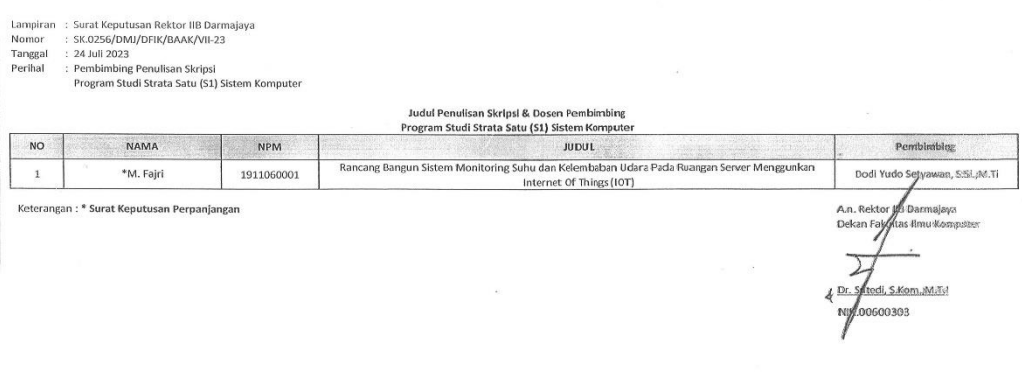

**Gambar Lampiran 6 Surat Keputusan Rektor**

 $\frac{1}{2}$ 

 $\overline{\mathcal{M}}$ 

#### ❖ **Lampiran 7 Izin Permohonan Penelitian**

Berikut izin permohonan penelitian bisa dilihat pada gambar lampiran 7.

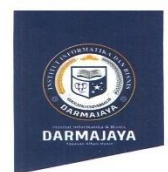

Bandar Lampung, 20 Juli 2023

Nomor Lampiran<br>Perihal

: Permohonan Izin Penelitian

: Penelitian .001/DMJ/DFIK/BAAK/VII-23

Kepada Yth,<br>Rektor Institut Informatika dan Bisnis (IIB) Darmajaya<br>Cq. Kabiro ICT Center (IIB) Darmajaya<br>Di –

Jl. Z.A.Pagar Alam No.93, Gedong Meneng, Kec. Rajabasa, Bandar Lampung

Dengan hormat,

Sehubungan dengan peraturan Akademik Institut Bisnis dan Informatika (IBI) bahwa mahasiswa/i Strata Satu (S1) yang akan menyelesaikan studinya diwajibkan untuk memiliki pengalaman kerja dengan melaksanakan Penelitian dan m

Untuk itu kami mohon kerja sama Bapak/Ibu agar kiranya dapat menerima mahasiswa/i kami untuk melakukan Penelitian, yang pelaksanaannya dimulai dari tanggal 25 Juli 2023 s.d 30 Agustus 2023 (selama satu bulan lima hari).

Adapun mahasiswa/i tersebut adalah :

Jalan Z.A. Pagar Alam, No.93, Labuhan<br>Ratu, Bandar Lampung, Lampung

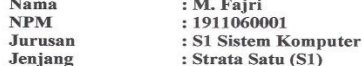

Demikian permohonan ini dibuat, atas perhatian dan kerjasama yang baik kami ucapkan

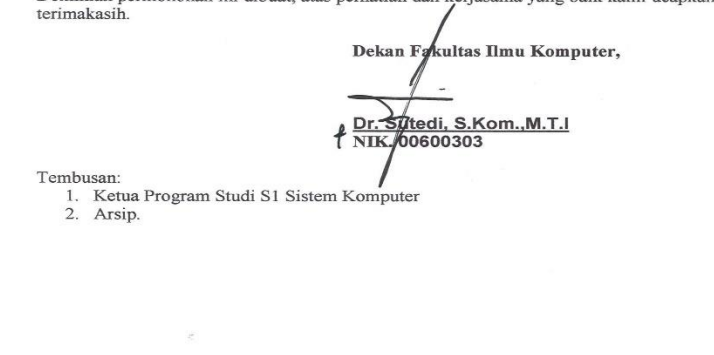

**Gambar Lampiran 7 Permohonan Izin Penelitian**

www.darmajaya.ac.id<br>info@darmajaya.ac.id

t 0721-787214<br>● 0721-700261